**a cura di Corrado Giustozzi**

# AGENTI INTELLIGENTI... **MA DAWERO LOSONO?**

**TELEMATICA**

**Da un po' di tempo, lentamente stanno uscendo dei programmi che "catturano" i siti e permettono un uso in locale delle informazioni. Si chiamano "intelligent agent" o simili. Vediamo se lo sono veramente, a chi ed a cosa servono**

#### **( di Sergio Pillon )**

Internet cresce sempre e le idee nel mondo non mancano. Un anno fa, al Comdex Fall, Bill Gates fece spettacolo con la sua presentazione sul futuro dell'informatica, in particolare dell'ufficio informatizzato; e nel suo discorso "the office of the future" mostrava idee e strategia della sua azienda per gli anni 2000.

Mi colpì molto l'affermazione che il livello di "intelligenza" (tra virgolette, non scherziamo...) dei computer fosse destinato a crescere, anzi non tanto quella del computer ma dei programmi che lo popolano. Questi, insomma, avrebbero capito cosa volevamo: ad esempio diamo al nostro PC il comando "scrivere a Bill" e lui apre la posta elettronica, accetta il testo e poi si collega ad Internet per spedirlo.

Nulla di eccezionale direte voi, una collezione di procedure che un buon programmatore fa in pochi passi. Ma provate a pensare quante delle nostre azioni di "computeristi ordinari" sono elementari, risolvibili con poche procedure eppure richiedono ancora di leggere un manuale...

Internet ed in particolare il World Wide Web hanno avuto il grandissimo merito di portare alla semplicità lo scambio delle informazioni tra tutti i sistemi e tra gruppi di lavoro, ma ancora siamo ben lontani dall'ottimizzazione e c'è spazio

proprio per tutta una serie di "automatismi" che ci possano semplificare la vita.

## **I motori di ricerca**

I cosiddetti "motori di ricerca" sono il primo passo verso "l'intelligenza" nella rete. Infatti alla semplice ricerca bruta per parola chiave implementata dai primi cercatori", ha fatto seguito la più sofisticata ricerca con concetti (concept search di Excite [http://www.excite.com\)](http://www.excite.com) o su archivi organizzati in modo logico (Yahoo [http://www.Yahoo.com\).](http://www.Yahoo.com.) Certo qui è chiaro, l'intelligenza è dalla parte di chi ha organizzato gli archivi, ma le informazioni sono ben strutturate ed in modo logico.

E tuttavia non basta, purtroppo la soluzione ideale non esiste. Se su Yahoo trovo un sito sull'argomento generale, per poi trovare veramente se mi interessa lo debbo esplorare, perché non so nulla del suo contenuto tranne poche righe di descrizione. Su Excite, Altavista, Lycos trovo invece l'occorrenza di migliaia di parole chiave, nel 90% dei casi inutili e magari non aggiornatissime perché ormai il ritardo tra la nascita di un sito e la sua "lettura" da parte di un motore può essere di mesi. Ad esempio ho sottoposto a Magellan alcuni siti anche 3-4 volte negli ultimi cinque mesi e non sono stati ancora "letti" dal sistema automatico di indicizzazione! Ovviamente non lo uso più per fare ricerche...

Ecco che l'organizzazione di quantità di informazioni come le notizie quotidiane, la borsa, le attività giornalistiche, di informazione, ed anche di divertimento, in un sistema dove si fa il giro del mondo in pochi secondi impiegano settimane prima di essere disponibili, e magari ne avevo bisogno...

Altre volte invece conosco il sito, ma è lento, non ho il tempo di scorrerlo: per leggere le cose che mi interessano impiegherei pochi minuti, ma ci vuole mezz'ora per arrivarci.

Insomma per alcune cose, come la borsa, le news, l'attualità, mancava ancora qualcosa.

## **Il nostro agente, magari un ispettore, intelligente**

Il più antico dei sistemi è la raccolta delle informazioni contenute nella cache del browser (se non mi sbaglio fu proprio Netscape che iniziò a scriversi sul disco le pagine lette, per risparmiare tempo e traffico ad una consultazione successiva.). E' stato subito scoperto

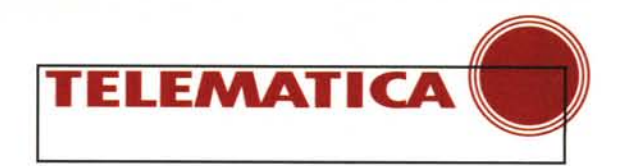

dai programmatori e dai navigatori come un sistema prezioso per rivedere siti già visitati senza doversi collegare nuovamente ad essi. I primi programmi ricostruivano le pagine dalla directory della cache dove erano le informazioni (immagini e testo). ricostruendo i collegamenti in locale. C'è però un grave problema: nella pagina HTML si trova il collegamento all'immagine fatto indicandone la directory, ad esempio /images/gif/pippo.gif; nella directory della cache invece l'immagine non è più in /images eccetera, e quindi bisogna cambiare l'indirizzo nella pagina. Inoltre per chi usa Windows 3.1 alcuni nomi originali di immagini sono illegali in quanto più lunghi di 8 caratteri e/o con più di 3 caratteri dopo il punto. Insomma, da riscrivere tutto!

La cosa peggiore era poi il dover navigare tutto il sito per riceverlo in locale, con tutto il tempo perso per la visualizzazione; per cui l'uscita di un programma che si chiamava grab-a-site e di molti suoi cloni fu accolta come una benedizione. Si indicava l'indirizzo e via! Dopo un (bel) po' di tempo c'era sul nostro PC il sito quasi funzionante in locale: che comodità esplorarlo, avere tutto alla massima velocità, fare dimostrazioni...

Ma non è tutto oro quello che luccica: infatti lo spazio sul disco rigido costringe ad una precoce cancellazione, e poi come faccio per gli aggiornamenti? Lo ricarico tutto? E le ricerche?

Ecco che la prima esperienza era sì un passo avanti, ma non abbastanza. Insomma si trattava di un primo embrione ma ancora troppo rozzo per essere veramente d'aiuto.

Ma le buone idee sulla rete figliano presto ed ecco spuntare programmi sempre più sofisticati, fino ad arrivare all'ultima generazione di cui NetAttaché è un valoroso esponente.

## **NetAttaehé**

Confesso di non avere grande esperienza con il francese ed il nome non mi diceva molto, ma l'esperienza avuta con la Beta a mia disposizione (0.21) è stata veramente interessante. Si vanta di essere la seconda generazione di agenti WWW "intelligenti", insomma l'uomo di Neanderthal del WWW. Cos'è? Un ragno, progettato per girare sulla rete secondo i nostri ordini, detti *brief*, come una brava segretaria: un briefing e poi a fine mattinata una verifica del lavoro svolto.

Esiste innanzitutto una versione semplice, gratuita, NetAttaché light. Ho

MCmicrocomputer n. 166 - ottobre 1996 329

*Fig.* 1 *La versione da*

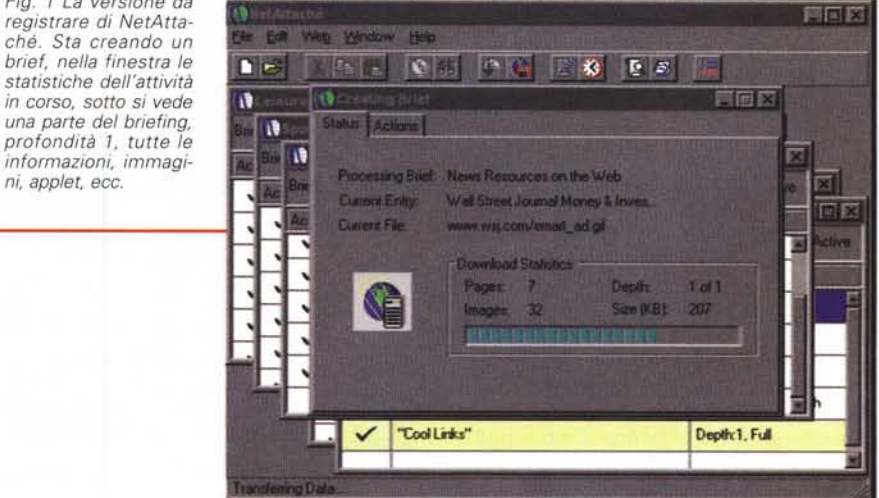

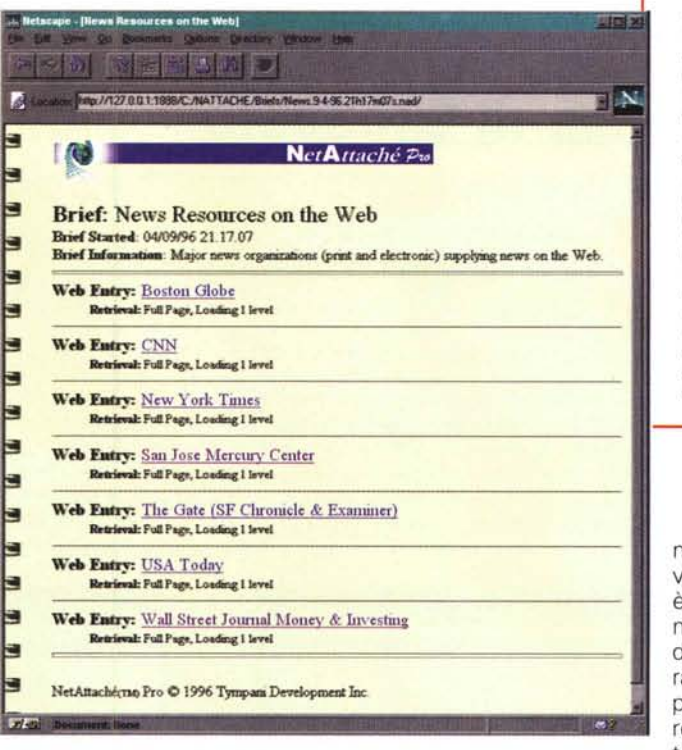

*Fig.* 2 *Il risultato. in alto si legge la URL ed anche il nome del file con la data ed un suffisso .nad, comprensibile solo al suo server. Basta selezionare un sito ed è pronto sul PC. Se un Iink non è stato seguito viene mantenuto e quindi cliccandolo si attiva il collegamento alla rete "in tempo reale" Una curiosità: se si sta usando Internet Explorer bisogna dirlo nella configurazione ed il risultato verrà compatibile con lE 3.0*

menti di livello in livello. Oltre il quinto è sconsigliato per non avere migliaia di pagine! Si prepara il brief, ad esempio le news, inserendo le URL dei siti che ci interessano, il livello di

trovato le due versioni su Tucows, un famoso sito shareware. Anche su MClink c'è un mirror di questo tra i più famosi siti per lo shareware del mondo [\(http://mcftp.mclink.it/tucows\).](http://mcftp.mclink.it/tucows.) Il programma è stato votato" 5 *mucche lum; nescent;",* il massimo, ed è inserito tra gli add-on per i browser. Ne esiste una versione per Windows '95 ed una per la 3.1. Nella versione gratuita è possibile solo selezionare la "profondità" della esplorazione, se seguire cioé i collegaesplorazione e poi si avvia. Avviene il collegamento ad Internet ed ecco che mentre si fa un'altra cosa arrivano i risultati (fig. 1)

Nella versione registrata invece si prepara lo schema di ricerca, che può essere anche molto complesso: orario del collegamento, siti da esplorare divisi per argomenti, ma senza riprendere le cose che ci sono già in briefing precedenti, testata ed immagini varie. Poi un giro su qualcosa di divertente, il sito

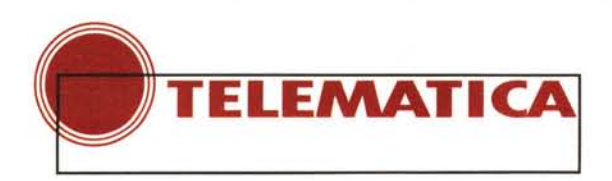

della Disney ma, mi raccomando solo le novità ed anche le applet java, i filmati, l'audio. Poi il collegamento con il New York Times, ma solo per avere le pagine nuove che contengono le parole "computer" ed "internet"... Infine sto lavorando a questo articolo, voglio fare una ricerca complessa sulla rete e riceverne i risultati da vedere in locale. Tutto possibile!

Interessante, anzi interessantissimo ma ... l'abbiamo già detto, ogni medaglia ha il suo rovescio. Innanzi tutto la versione registrata deve installare un server, cioé il risultato viene archiviato in un formato proprietario, gestito da un apposito" *NetAttaehé server".* Questo si vede bene nella figura 2, se leggete la URL vedete che è quella di un server locale (127.0.0.1 è l'indirizzo di un sistema non connesso che risponde al nome di localhost). Questo per rendere veramente compatibile il brief con quello che si vede dal vivo, ma la navigazione

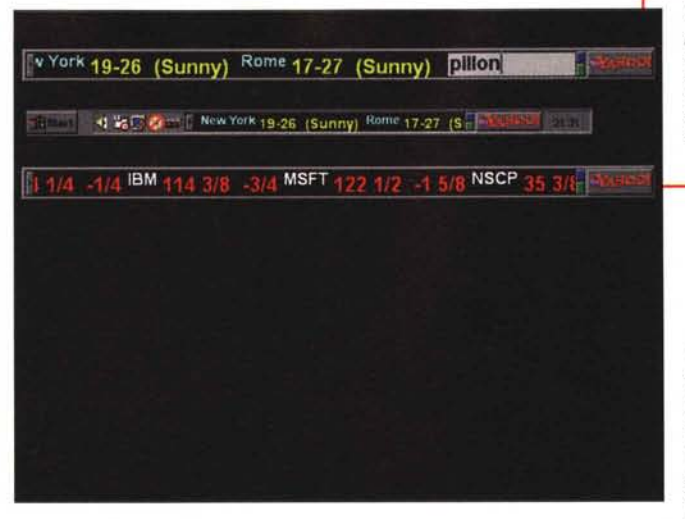

in locale è più lenta e soprattutto il report non è "esportabile", visibile cioé senza NetAttaché.

*Fig.* 3 *Tre modi diversi per visualizzare le informazioni. Sospeso sulla scrivania, con la possibilità di aprire fa finestra di ricerca* e *nella barra delle applicazioni.*

La versione light, molto meno complessa, genera un risultato di "puro HTML", esportabile su dischetto e visibile ovunque. Certamente ha il vero, grande difetto di

#### mancare di tutte quelle cose che fanno bella la Pro, quali la possibilità di chiamate automatizzate, l'aggiornamento

## **La** rete civica di Grosseto

el numero scorso abbiamo parlato di Roma, una grande città; ma anche una cittadina ha numerosi vantaggi dalla presenza sulla Rete. Eccoci a visitare Grosseto (fig. 7) [\(http://www.gol.grosseto.it\)](http://www.gol.grosseto.it) che naturalmente ha esigenze ben diverse da una città come Roma e Milano. Per arrivare al Comune bastano pochi minuti di macchina e più che servizi si parla di informazioni ai cittadini. Una parte del sito è dedicata alla promozione della città ed è owio che lo sia, una delle attività di un Comune è proprio questa e l'uso intelligente della rete ben venga. Dalla prima pagina si trovano i collegamenti "istituzionali", città, avvenimenti, ecc., ma mi sembra una buona idea il secondo menu del sito, storia, territorio, natura, suoni, colori e numeri una navigazione diversa, meno seria ma che incuriosi-

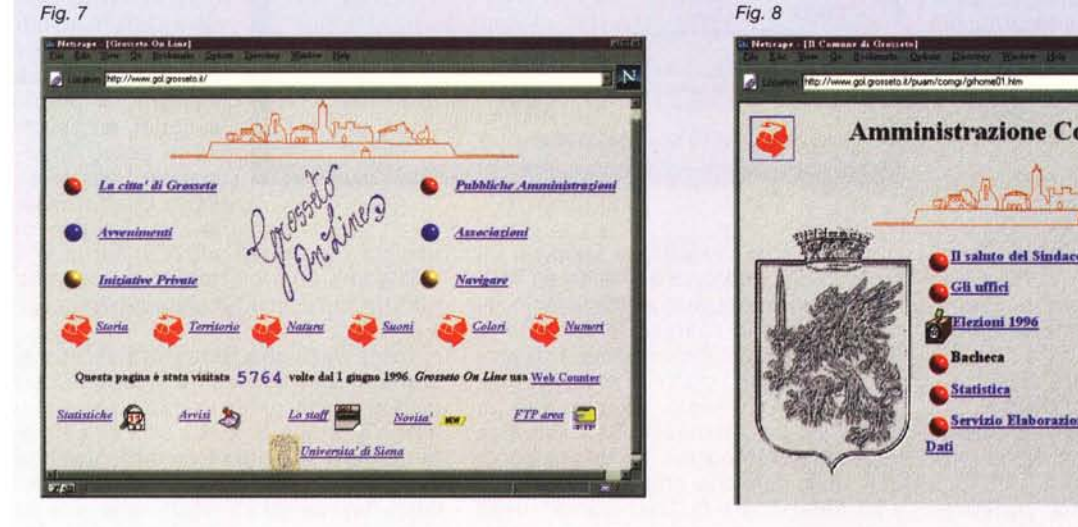

sce e spinge alla visita. La prima curiosità è stata quella di vedere l'amministrazione comunale, come siano presenti (fig. 8) e questa parte mi è sembrata ancora da migliorare: non se la prendano gli amici di Grosseto ma un'immagine della prefettura di 154 Kb non è il massimo della comodità! Molte informazioni, con indicato chiaramente "a cura di. .." e l'ufficio competente, a testimonianza di una certa" presa di responsabilità" di tutta l'amministrazione. Ci sono i risultati elettorali delle politiche '96 in linea, ed anche una rivista che si chiama GrossetOggi di cui sono indicati tutti i mesi inclusi quelli che debbono venire. Naturalmente sono curioso ed ho cliccato sul mese prossimo: in figura 9 vedete il risultato. Ci sono gli alberghi, divisi per zona, e per alcuni ci sono anche informazioni specifiche. Insomma se

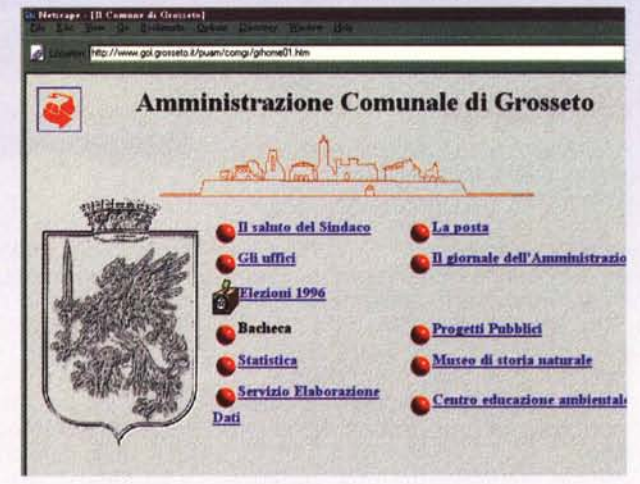

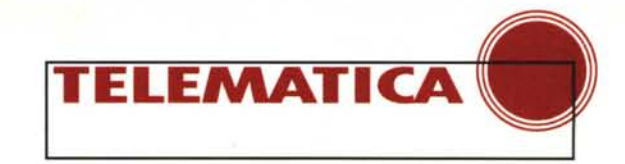

licker control parameters

Scrolling pace<br>|chars/second|

Pause between<br>headlines (seconds):

Yew article refresh time<br>(mirades);

No articles older than: Keep window on top Use system colors **V** Display messages

4 Hours **F** 

**IBM infoMarket NewsTicker Setup** 

World Wide Web **CMP Publications...** 

**Heritage Foundation** 

Nando Times

**CINet** 

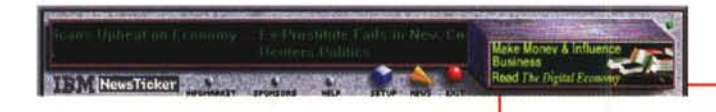

"intelligente", la ricerca di parole chiave e così via. Ma è gratis!

## **Gli ispettori intelligenti**

Non si offendano agenti od ispettori, non ne esistono di non intelligenti: solo quelli informatici che, se paragonati ai precedenti, gli agenti, debbono essere promossi. Di questa categoria ho provato il news ticker di Yahoo [\(http://my.Yahoo.com\)](http://my.Yahoo.com) e quello di IBM [\(http://www.infomkt.ibm.com\).](http://www.infomkt.ibm.com.) Entrambi hanno vantaggi e svantaggi e, come al solito, la fusione dei due sarebbe la soluzione ideale. Si tratta in generale di programmi che si avviano e si collegano

*Figg.* 4 *e* 5 - *Le informazioni della IBM* so*no con la finestra pubblicitaria al Iato ... ma le fonti sono diverse, meglio configurabili rispetto alla sola Reuters di Yahoo.*

alla rete, ad un proprio sito, e ricevono informazioni secondo uno schema

che è stato preparato in anticipo. Ad esempio le notizie di sport o sull'informatica, con aggiornamento ogni .... tempo che abbiamo fissato; ma le differenze, ad onta dell'aspetto simile, ci sono e sono importanti.

Per Yahoo (fig. 3) la base di tutto è il sito Internet, dove registrarsi, indicare i

tutti i Comuni lo facessero avremmo un servizio di informazione alberghiera eccezionale. Un consiglio: molte delle informazioni dovrebbero essere in inglese perché questa risorsa potrebbe essere preziosa anche dall'estero. Oggi sono uscito dalla telematica e sono entrato nella realtà: oggi mia moglie ha chiesto la carta d'identità, a Roma alla XVIII Circoscrizione, e per farlo ha riempito un modulo per l'autocertificazione. Sulla guida dell'amministrazione comunale "Roma per Te" alla voce carta d'identità leggo "il rilascio è in genere immediato" e le hanno detto... torni tra 20 giorni! Questa è la distanza tra la telematica e la realtà, ed è per questo che la "presa di responsabilità" è indispensabile. Ha dovuto pregare l'impiegata e chissà, forse ce la faranno in 10, altrimenti non partiamo, niente Bill Gates a Parigi.

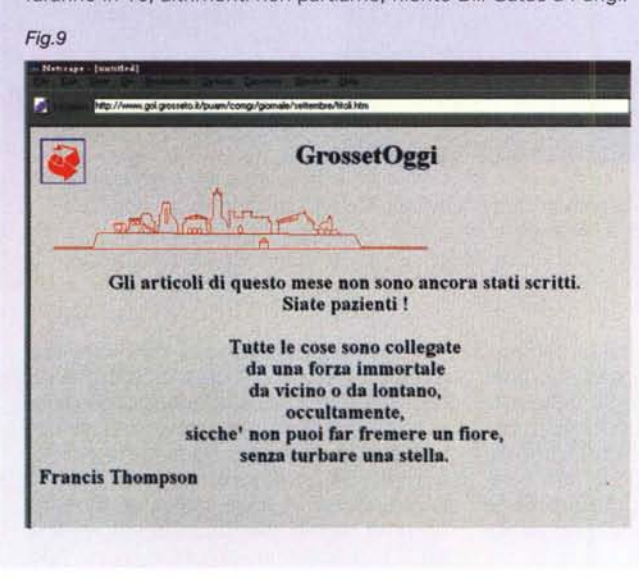

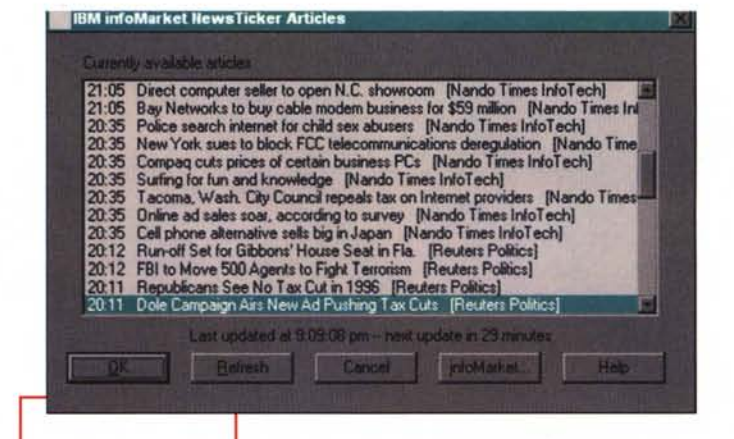

*Fig.* 6 - *Questo* è *quello che manca al concorrente: un bel riepilogo. tutto assieme delle notizie. In effetti non manca.* è *su http.//my.yahoo.com. ma così* è *ben più comodo.*

propri gusti, la nazione di provenienza e poi configurare le proprie pagine con i servizi interessanti. Servizi, perché offre servizi di previsioni del tempo, di borsa e di notizie, ma, e questo è anche importante, offre la possibilità di fare ricerche su Yahoo: apre una finestra di ricerca. indichiamo la parola chiave ed ecco che si avvia la ricerca e viene lanciato il browser per leggerne i risultati. Mentre i titoli delle notizie scorrono basta selezionarle per leggere l'articolo. La fonte è la Reuters, una delle più famose agenzie di stampa del mondo. Il programma ed il servizio sono gratuiti, anche se per ora (primi di settembre) esiste solo la versione per Windows 95 ed NT.

La IBM (fig *A)* ha fatto le cose più in grande: innanzitutto la versione attuale supporta Windows. Windows 95/NT, i principali sistemi UNIX; poi il servizio

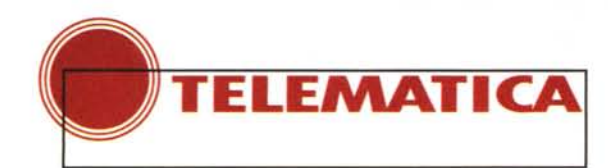

## **le URLa del mese**

vete risposto, e vi ringrazio, in moltissimi alla richiesta di URL. Grazie, un panorama italiano nel quale ho scelto, e mi dispiace per coloro che non hanno trovato spazio, magari per un prossimo articolo. Continuate, vorrei mantenere questo specchio italiano del Web, ma ho bisogno delle vostre segnalazioni, non solo degli autori, ma anche di chi naviga e magari vede un sito in italiano che lo colpisce. Eolo Perfido mi ha segnalato la URL <http://www.overgame.pair.com> (fig. 10) dove ho trovato una rivista di giochi on-line. La consultazione è gratuita, gli autori dicono che si vede al meglio in 800x600 true color ma va bene per tutti i curiosi ad ogni risoluzione. A voi il giudizio. A me è sembrata una buona idea, ben realizzata. La seconda proposta del mese è arrivata da una scuola elemehtare, da Francesco Pittoni alla URL <http://kidslink.bo.cnr.it/udine/rodari.html> (fig. 11). Quando ho let-

to il messaggio mi sono detto "Che ci fa su Internet una scuola elementare?", e poi ho capito: la scuola! Insomma si mettono in comune esperienze, si danno suggerimenti, si usa la rete per fare una didattica nuova, ai maestri ed ai piccoli.

Certo qualcuno di voi leggendo quello che si fa

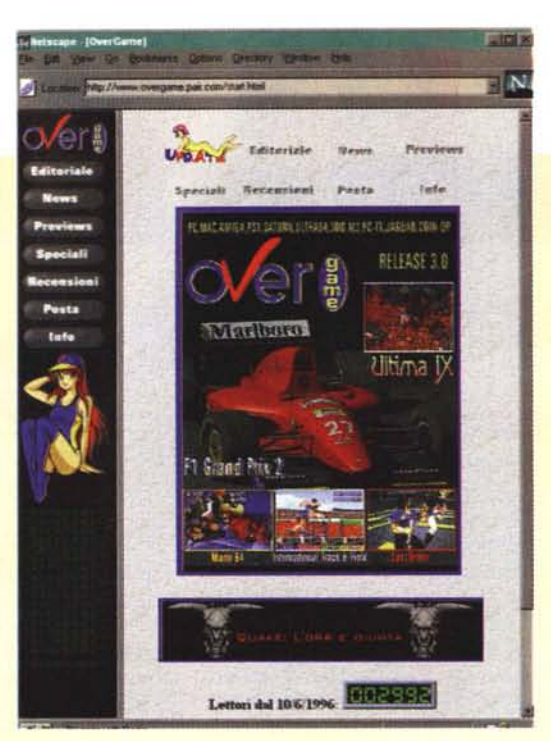

*Fig. IO*

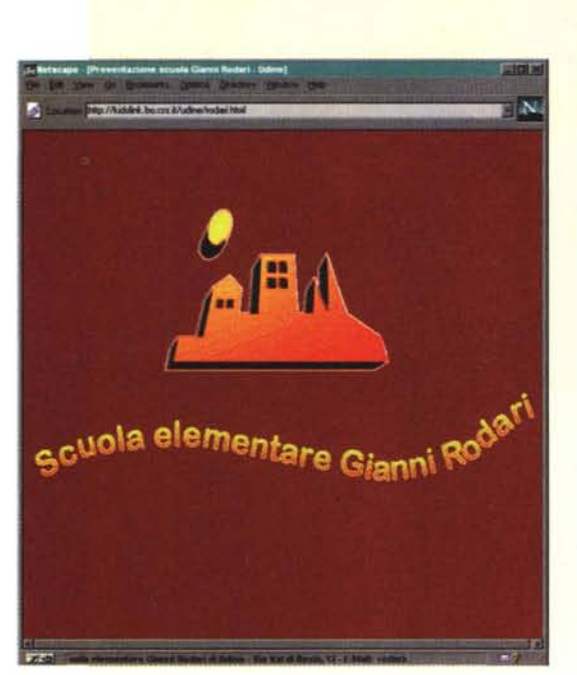

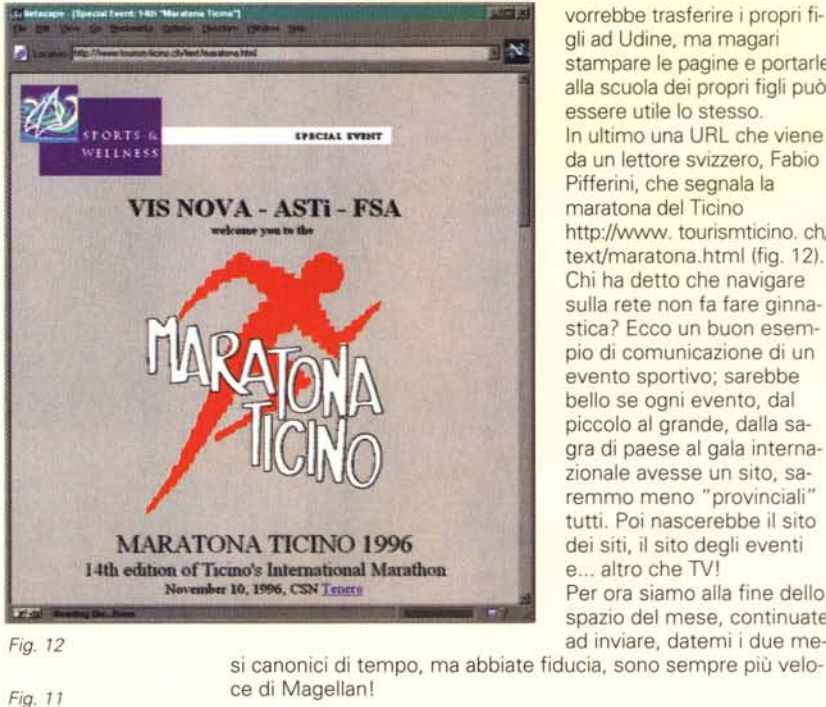

vorrebbe trasferire i propri figli ad Udine, ma magari stampare le pagine e portarle alla scuola dei propri figli può essere utile lo stesso. In ultimo una URL che viene da un lettore svizzero, Fabio Pifferini, che segnala la maratona del Ticino <http://www.tourismticino.ch/> text/maratona.html (fig. 12). Chi ha detto che navigare sulla rete non fa fare ginnastica? Ecco un buon esempio di comunicazione di un evento sportivo; sarebbe bello se ogni evento, dal piccolo al grande, dalla sagra di paese al gala internazionale avesse un sito, saremmo meno "provinciali" tutti. Poi nascerebbe il sito dei siti, il sito degli eventi e... altro che TV! Per ora siamo alla fine dello spazio del mese, continuate

ad inviare, datemi i due me-

permette di scegliere tra le fonti di informazione (figg. 5-6) direttamente dalla configurazione locale; il tutto sembra più" amichevole". Mancano gli altri servizi, la borsa, le previsioni del tempo, ma invece si può avere una finestra dove avere il sunto delle notizie arrivate, tutte assieme. Non esiste la possibilità di mettere il tutto nella barra delle applicazioni come per Yahoo, ma la configurazione è semplice ed immediata, direi senz'altro migliore. Il rovescio della medaglia è costituito da una pubblicità obbligatoria che arriva continuamente, ogni pochi secondi, <sup>e</sup> la cosa non è fastidiosa come tale ma soprattutto per il traffico che genera sulla linea, non voluto e qualche volta pagato!

Insomma, dalla parte di Yahoo: bella la grafica, dimensioni della finestra e dei caratteri regolabili, altri servizi, possibilità di lavorare sullo screen saver e nella barra delle applicazioni. Dalla parte di IBM migliore la configurabilità e le fonti di informazione. A voi la scelta, come sempre; ma tenete d'occhio queste applicazioni, ne usciranno sempre migliori.

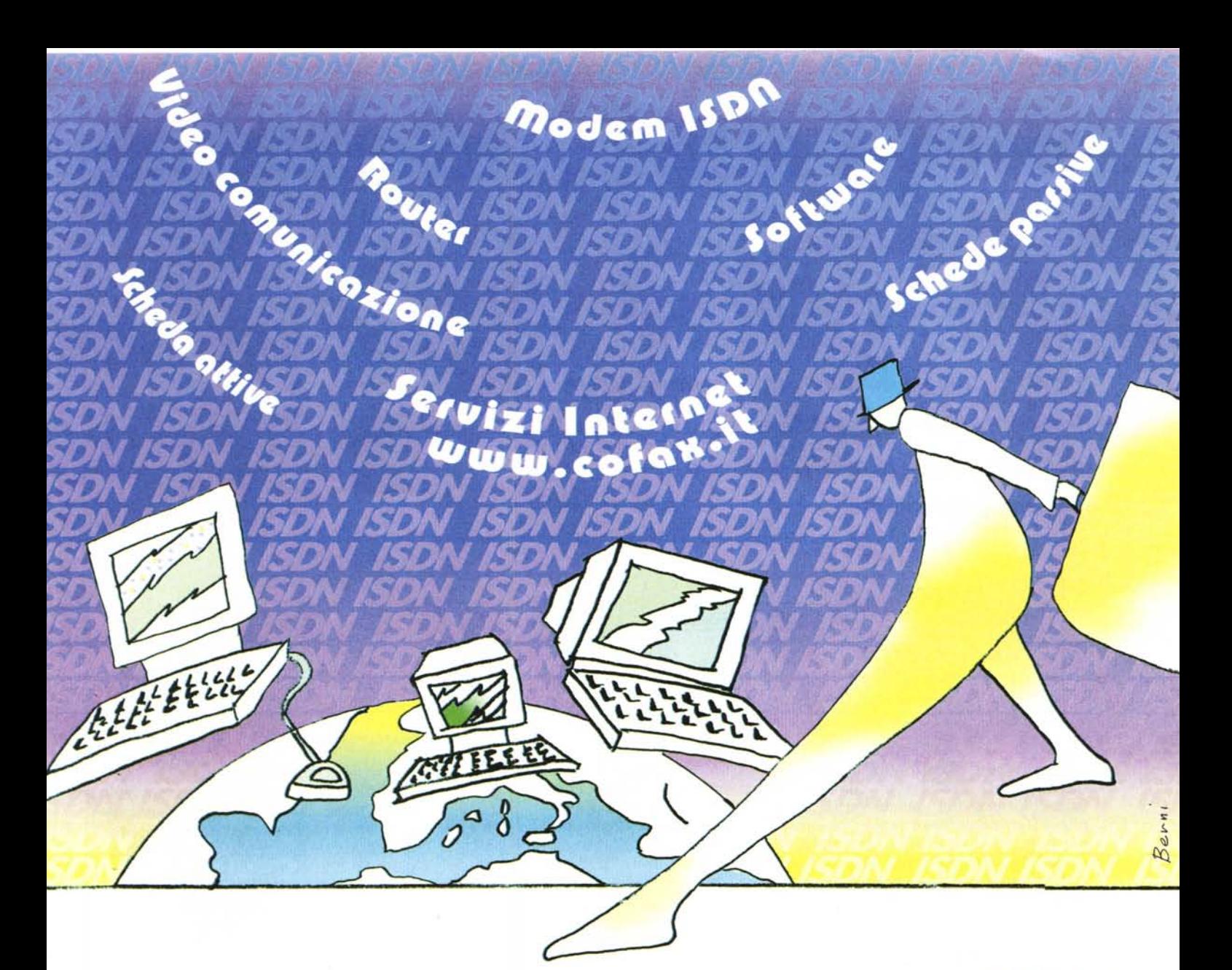

## **Viaggiano** le tue idee con *m* **///** *s MDN iiiiiiiiiI*

- ISDN trasmette i tuoi dati e le tue immagini più velocemente delle tue parole.
- Un mondo di risorse multimediali si apre davanti al tuo personal computer.
- Collega il tuo ufficio con tutto il mondo, entra nella rete Internet con ISDN ed esplora il cyber spazio alla velocità del pensiero.
- Con CoFax viaggerai oggi nella realtà di domani. Siamo presenti a

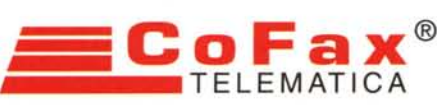

**Milano** 

Genova

**Firenze** 

Cagliari

**Napoli** 

PUNTI<br>COFAX

Reggio E.

**NUOVE TECNOLOGIE AL VOSTRO SERVIZIO**

tel. 02/70128038 Fax 02/70001154 Fax 010/6132324<br>Fax 052/518748<br>Fax 055/417091 tel. 010/6133044 .052/922600 tel. 055/413265 tel. 070/453410 Fax 070/400027 Fax 081/674813 tel. 081/7281737

Direzione Generale<br>Via dei Colli Portuensi 110/a - 00151 Roma<br>tel. 06/58201362 Fax 06/58201550

azioni sui prodotti<br>mare il nostro Mum

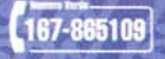

Pad.17/II - Stand H18